Original Research Paper

# **Pelatihan Mendeley Untuk Penyelesaian Tugas Akhir Skripsi**

# **Denianto Yoga Sativa1\* , Lalu Achmad Tan TWS Kalih<sup>1</sup> , Hamid<sup>2</sup>**

*<sup>1</sup>Program Studi Pemanfaatan Sumberdaya Perikanan Fakultas Perikanan Universitas 45 Mataram <sup>2</sup>Program Studi Budidaya Perairan Fakultas Perikanan Universitas 45 Mataram, Cakranegara Utara, Kota Mataram Indonesia*

DOI :https://doi.org/10.29303/jpmpi.v7i2.7829

Sitasi: Sativa, D. Y., Kalih, L. A. T. T., & Hamid. (2024). Pelatihan Mendeley Untuk Penyelesaian Tugas Akhir Skripsi. *Jurnal Pengabdian Magister Pendidikan IPA*, 7(2)

*Article history* Received: 10 April 2024 Revised: 1 Juni 2024 Accepted: 10 Juni 2024

\*Corresponding Author: Author: Denianto Yoga Sativa, Program Studi Pemanfaatan Sumberdaya Perikanan Fakultas Perikanan Universitas 45 Mataram, Mataram, Indonesia; Email: [deniantoyogasativa@upatma.ac.id](mailto:deniantoyogasativa@upatma.ac.id) **Abstract:** Tujuan pelatihan ini untuk meningkatkan kemampuan sitasi mahasiswa dalam penggunaan manajemen referensi Mendeley dengan baik dan benar. Pelatihan ini diikuti oleh mahasiswa yang sedang menyusun skripsi. Metode yang digunakan dalam pelaksanaan kegiatan adalah metode diskusi, tanya jawab dan praktik. Mahasiswa yang hadir mengikuti kegiatan dari awal hingga akhir. Mahasiswa dengan penuh semangat dan antusias mengikuti kegiatan, terlihat pada waktu praktik semua peserta mengerjakan dengan sungguh-sungguh. Kesimpulan dari kegiatan ini: (1) Pengetahuan mahasiswa tentang Mendeley meningkat; (2) Mahasiswa dapat mengoperasikan Mendeley dengan baik dan benar.

**Keywords:** Mendeley; Skripsi; Sitasi.

# **Pendahuluan**

Perkembangan di era *society* 5.0 yang semakin pesat, mendorong mahasiswa semakin mudah untuk mendapatkan informasi literasi digital (Zainuddin et al., 2023). Kondisi ini memacu mahasiswa harus menerima keadaan dari kondisi serba manual menuju era digital (Perdana, 2020). Begitu juga yang terjadi pada mahasiswa Universitas 45 Mataram, mereka harus beradaptasi dengan masa yang serba cepat, harus dapat memanfaatkan berbagai aplikasi dalam membantu proses pembelajaran. Selama proses pembelajaran, mahasiswa mendapatkan beragam tugas, mulai dari menyusun tugas materi kuliah, karya tulis ilmiah sampai praktik lapangan, terutama pada mahasiswa semester akhir yang harus menyelesaikan tugas akhir skripsi.

Mahasiswa dalam melakukan penulisan karya ilmiah sering terjadi kekurang telitian ketika menulis kutipan, serta kesulitan ketika menyusun referensi (Utari et al., 2023; Wicaksono et al., 2023). Berbagai sumber referensi yang dikutip, harus ditulis sesuai dengan makna yang terdapat dalam sumber aslinya. Berbagai hal yang mungkin dapat menjadi kendala bagi mahasiswa adalah dalam penulisan daftar pustaka (Farmasari et al., 2022; Saudah et al., 2023). Daftar pustaka harus dicantumkan dalam penulisan karya ilmiah untuk menghindari plagiarism (Arransyah et al., 2021; Fallah, 2019). Mahasiswa sudah saatnya memiliki perpustakaan pribadi dalam bentuk digital, khususnya menggunakan aplikasi manajemen referensi, yang dapat digunakan secara gratis, yaitu Mendeley (Hafizd, 2022; Sudirman et al., 2021). Mendeley ini merupakan salah satu aplikasi wajib buat para mahasiswa, khususnya bagi mereka yang sedang menulis tugas akhir skripsi.

Penulisan karya ilmiah merupakan salah satu kegiatan akademik yang penting di perguruan tinggi termasuk di lingkungan Fakultas Perikanan, Universitas 45 Mataram (Upatma). Karya ilmiah (Triyanto et al., 2020) adalah karya yang ditulis secara sistematis mengacu pada aturan/pola ilmiah berdasarkan penelitian dan kajian ilmiah sesuai disiplin ilmu yang dilaksanakan secara seksama.

Karya tulis ilmiah yang dibuat sebagai syarat penyelesaian akhir studi S1 yaitu skripsi. Skripsi berfungsi sebagai salah satu persyaratan untuk mendapat gelar akademik Sarjana Perikanan. Mahasiswa diharapkan menggunakan berbagai sumber relevan yang *uptodate*.

Mendeley merupakan aplikasi manajemen referensi yang dibuat oleh Elsevier, dimana aplikasi ini terfokus dalam eksekusi penyisipan (Perdana, 2020), penulisan (Trisista et al., 2023), dan pemformatan sitasi atau *citation* (Giyartiningrum et al., 2023). Mendeley merupakan sebuah aplikasi manajemen referensi yang digunakan untuk membuat sitasi pada penulisan karya ilmiah. Dengan bantuan aplikasi mendeley, mahasiswa tidak akan lagi kesulitan dalam membuat sitasi, tidak menggunakan cara manual dalam penyisipan sitasi dan pembuatan daftar pustaka (Rusli et al., 2023). Aplikasi ini dapat memberikan kemudahan kepada mahasiswa untuk memasukkan sitasi dan membuat daftar referensi secara otomatis (Farmasari et al., 2023). Masih banyak mahasiswa tingkat akhir yang belum memahami fungsi dan manfaat dari aplikasi Mendeley ini. Oleh karena itu kegiatan pengabdian masyarakat berupa pelatihan manajemen referensi dengan Mendeley sangat diperlukan.

Pelatihan ini diharapkan dapat memberikan solusi terhadap permasalahan yang dihadapi mahasiswa dalam penulisan tugas akhir yang tentunya berkontribusi dalam peningkatan kualitas karya ilmiah mereka. Tujuan pelatihan ini untuk meningkatkan kemampuan mahasiswa dalam penggunaan manajemen referensi Mendeley dengan baik dan benar.

# **Metode**

Kegiatan pengabdian ini dilaksanakan melalui tahap persiapan dan tahap pelaksanaan (Ekaputra, 2023). Pada tahap persiapan dilakukan koordinasi tentang hal-hal yang dapat memperlancar jalannya pelaksanaan pengabdian seperti mempersiapkan bahan untuk pelaksanaan kegiatan termasuk aplikasi atau program yang sesuai, agar semaksimal mungkin dapat memberikan pengetahuan dan pemahaman yang memadai bagi mahasiswa. Selain itu dilakukan pendaftaran calon peserta bagi mahasiswa semester atas yang sedang Menyusun skripsi di fakultas perikanan melalui *google form.*

Tahap pelaksanaan kegiatan, disampaikan materi sejarah Mendeley, kemudian dilanjut dengan pemaparan materi yang berisi manfaat Mendeley, pemahaman tentang Mendeley beserta fitur dan fungsinya (Qurotianti, 2022). Metode yang digunakan dalam pelaksanaan adalah metode diskusi, tanya jawab dan praktik.

# **Hasil dan Pembahasan**

Kegiatan pengabdian pada masyarakat ini dapat berjalan lancar, berkat dukungan dari pihak kampus, yang memberikan kesempatan dan memfasilitasi pelaksanaan pengabdian. Penentuan waktu pelaksanaan pengabdian disesuaikan dengan jadwal kuliah mahasiswa, dengan mencari waktu yang benar-benar kosong agar tidak mengganggu, jadwal kuliah yang lain. Pelatihan aplikasi Mendeley ini berlangsung pada hari Jumat tanggal 23 Juni 2023, dengan jumlah peserta sebanyak 15 orang.

Peserta yang menjadi sasaran pengabdian ini adalah mahasiswa semester atas yang sedang menyelesaikan tugas akhir/ menyusun skripsi. Mahasiswa yang hadir mengikuti kegiatan dari awal hingga akhir. Mahasiswa dengan penuh semangat dan antusias mengikuti kegiatan, terlihat pada waktu praktik semua peserta mengerjakan dengan sungguh-sungguh. Pelatihan ini mendapat apresiasi yang baik dari peserta terlihat dari hasil survei yang puas dan menilai pelatihan ini sangat bermanfaat, sehingga peserta dapat menggunakan aplikasi ini untuk memudahkan dalam proses penulisan skripsi.

Kegiatan praktik yang dilakukan tertera pada Gambar 1, penggunaan Mendeley diawali dengan pembuatan akun Mendeley (Wijaya et al., 2022). Dilanjutkan penginstalan Mendeley cite di Microsoft Word (Rahmawati et al., 2018), fitur Mendeley terintegrasi *real time* dengan Mendeley Desktop. Selama pelatihan juga diselingi dengan pertanyaan dan permasalahan yang di alami oleh mahasiswa. Pelatihan ini merupakan salah satu kebutuhan dari mahasiswa untuk menulis skripsi dan menjadikan sebagai salah satu penyimpanan referensi.

Eksekusi dalam mengimpor referensi (Agustiana et al., 2018), ada beberapa metode yang digunakan antara lain dengan menggunakan *addons*, mengambil dari *google scholar*, atau mengunduh langsung dari portal pencarian

Mendeley, atau dengan memasukkan referensi secara manual. Masih di perlakuan Mendeley Desktop, referensi yang telah masuk Mendeley dilakukan penyesuaian informasi sitasi berdasarkan informasi sumber referensi (Wuryandini et al., 2021; F. Yusuf, 2023). Mahasiswa selanjutnya menuju Microsoft Word untuk eksekusi penyisipan sitasi dalam kalimat pernyataan yang telah di parafrase sebelumnya. Mahasiswa selanjutnya mengecek ulang kesesuaian hasil mensitasi yang sudah masuk dalam naskah. Perlakuan akhir pelatihan, mahasiswa meng-klik *Insert Bibliography*, sehingga muncul semua yang telah disitasi, tampil ter-*generate* sesuai pada peletakkan kursor tepat di alinia pertama bagian daftar pustaka.

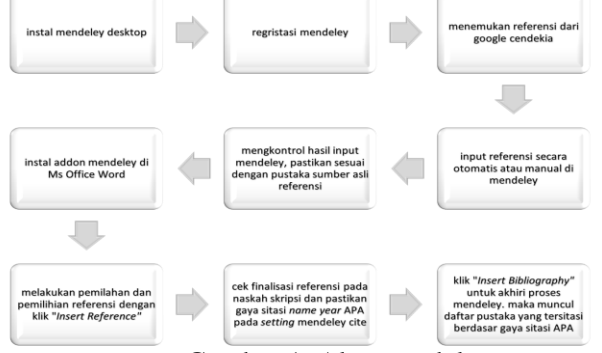

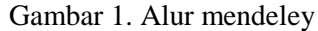

Mahasiswa berlatih mengunduh dan *install* Mendeley Desktop (Haripuddin et al., 2023). Tim pengabdian mula-mula mengarahkan mahasiswa untuk mengunduh Mendeley (Prihastomo et al., 2023) pada tautan [https://www.mendeley.com/download-reference-](https://www.mendeley.com/download-reference-manager/windows)

[manager/windows.](https://www.mendeley.com/download-reference-manager/windows) Pasca terunduh, mahasiswa kemudian lakukan penginstalan. Sebelum penginstalan berlangsung, mahasiswa sudah menyiapkan email dan password untuk regristasi akun Mendeley yang tersedia dalam laman portal Mendeley. Email kompetibel yang di sarankan Mendeley berupa email institusi kampus. Akhir penginstalan Mendeley Desktop, diminta *Log in* menggunakan email upatma, sehingga saat mengakhiri penginstalan Mendeley, sudah terintegrasi dengan akun email upatma yang sebelumnya sudah melewati proses regristasi tampak pada Gambar 2. Akun Pengoperasian Mendeley terintegrasi secara basis data penyimpanan awan dan juga penyimpanan *hardisk*  pada laptop yang berbasis desktop. Tim pengabdian juga mengarahkan penginstalan add-on Mendeley pada *browser* dan *MS Office Word* (Azis et al., 2023; A. M. Yusuf et al., 2022)*.* Persiapan pelatihan ini selesai, Mendeley Desktop, dan Addon sudah terinstal di Laptop.

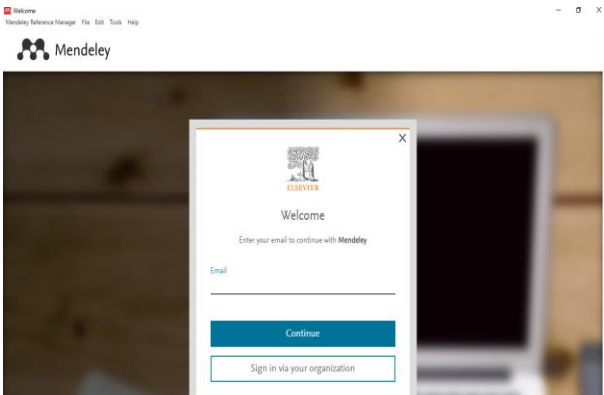

Gambar 2. Tampilan regristasi Mendeley

Arahan tim pengabdian selanjutnya menampilkan muka depan Mendeley (Gambar 3) dengan klik ikon Mendeley Dekstop dan mengakses portal web Mendeley (Kartinawati, 2021). Pengguna Mendeley dianjurkan untuk klik singkronisasi secara berkala pada portal web

Mendeley Synced  $\odot$  0s Hal ini dimaksudkan untuk memperbarui basis data sitasi atau referensi yang baru terunggah baik itu buku teks maupun artikel jurnal. Selain itu pengguna dapat menentukan data *collections* (Sujianto, 2021) berupa koleksi buku teks maupun artikel jurnal dalam bentuk rak buku atau artikel jurnal digital sesuai penamaan topik kajian bidang ilmu. Penamaan koleksi ini terkompilasi pada rak buku digital, yang secara keseluruhan Pengguna Mendeley mampu mengklasifikasikan topik atau tema riset berisikan referensi dari buku dan atau artikel jurnal untuk menanambah khasanah perpustakaan digital dalam manajerial sitasi.

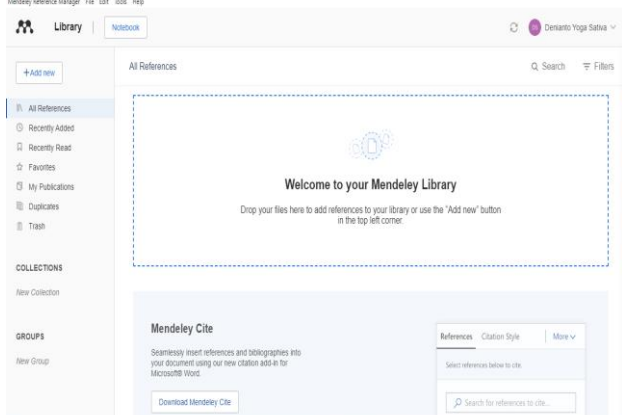

Gambar 3. Layar permulaan Mendeley

Tim pengabdian selanjutnya memberikan arahan untuk membuat data *collections* dengan maksud agar setiap buku teks ataupun artikel jurnal yang kita unggah terklasifikasi berdasar topik tematik. Mahasiswa diarahkan menuliskan ZPPR Rajungan pada koleksi baru, eksekusinya dengan mengklik *new collection*, timbul kursor kedipkedip, ketikkan topik Rajungan, kemudian akhiri dengan tekan enter pada *keyboard.* Koleksi 'ZPPR Rajungan' kemudian di klik, untuk masuk dalam topik yang terklasifikasi. Kemudian mahasiswa secara antusias mengklik simbol plus [+] untuk menambahkan referensi baru dalam koleksi topik Rajungan. Bila referensi belum masuk di koleksi Rajungan maka lakukan seret, tahan dan lepas referensi rajungan dari "*recently added*" ke dalam koleksi Rajungan. Artikel yang di masukkan tidak bisa langsung dipakai, melainkan sebaiknya di ubah terlebih dahul mulai jenis artikel, bisa berbentuk "journal article" paling banyak terpilih, ada juga *"book", "book section", "report", "thesis"*. Hal lain yang penting untuk di lakukan adalah kesesuaian penamaan judul sumber referensi dengan yang tertera pada Mendeley. Bila di bagian "*journal article*" maka harus melengkapi nama penulis (ketik nama enter, terkadang ada selain nama, silakan hapus dan sisakan hanya nama penulisnya saja). Kemudian ada nama publikasi artikel jurnal, tahun terbit, halaman, dan volume disertai isu, dilengkapi dengan menyesuaikan sumber referensi (dibuka terlebih dahulu, di cek bersandingan artikel referensinya dalam mengisi).

Referensi yang sudah sesuai dengan sumber maka selanjutnya memberikan bintang, agar mudah terdeteksi mana yang sudah input referensi final pada Mendeley. Selain itu, dipastikan referensi yang digunakan sudah tertera pada koleksi ZPPR rajungan. Hal ini dapat berguna pada tahap pelatihan selanjutnya yaitu masuk dalam MS Word (sudah terinstal terlebih dahulu add-on untuk MS Office). Sebelum lanjut melakukan sitasi, pastikan kembali koneksi internet berjalan baik. Koneksi internet diperlukan saat melakukan singkronisasi sumber referensi baru agar tampak pada Mendeley cite di MS Word (Gambar 4). Langkah final sitasi Mendeley yaitu dengan membuka add on Mendeley Cite, arahkan kursor pada kalimat yang di sadur yang sudah di parafrase, dengan meletakkan kursor diakhir kalimat atau mengawali kalimat. Kursor ini menentukan pemilihan gaya sitasi yang digunakan. Apabila hendak pilih Kembaren & Surahman maka klik *"Insert citation"* hasil tampil sesuai sumber sitasi dan gaya sitasi. Sebelumnya pilih *citation*  setting, pilih *citation style*, APA 7<sup>th</sup> edition. Gaya sitasi ini bisa bervariatif tergantung penyesuaian syarat penulisan skripsi menggunakan gaya sitasi apa. Tim Pengabdian menerangkan gaya sitasi (Idris et al., 2021) terbagi dua yaitu sitasi *name year* dan berupa penomoran. Penggunaan APA begitu mendasar karena mendukung sitasi name year. Sumber gaya sitasi lain yang terkenal berupa IEEE merupakan gaya sitasi dengan penomoran. Kursor diletakkan di awal kalimat kemudian klik *Insert citation*, maka sumber referensi kembaren tersitasi Mendeley dengan kenampakan berikut *"*  (Kembaren & Surahman, 2018) menyatakan secara garis besar dengan kenampakan kondisi lingkungan perairan, rajungan mampu…*".* Tim pengabdian kemudian memantau mahasiswa agar tidak tertinggal dan dapat dipastikan memahami pelatihan ini. Mahasiswa mengakhiri proses sitasi dengan mengarahkan kursor dibawah Daftar Pustaka. Kemudian diarahkan untuk klik titik tiga dan pilih *Insert Bibliography* untuk menampilkan daftar pustaka di naskah skripsi mahasiswa.

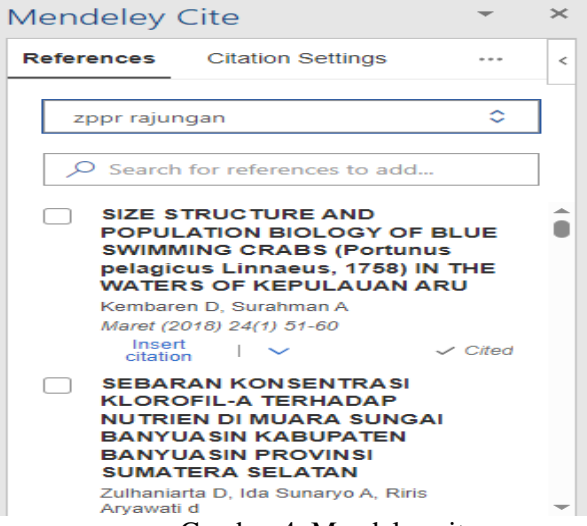

#### Gambar 4. Mendeley cite

Tulisan skripsi sudah sampai kesimpulan, lembar berikutnya daftar pustaka. Tim pengabdian mengarahkan untuk membuat daftar pustaka secara otomatis (Anggraini & Saleh, 2021; Kurniansah et al., 2023), sesuai dengan jumlah sitasi yang digunakan pada skripsi. Teknik daftar pustaka otomatis dengan arahkan kursor di bawah daftar pustaka, selanjutnya klik titik tiga, dan diakhiri klik *Insert Bibliography* (Saudah et al., 2023)*,* maka otomatisasi muncul semua yang tersitasi dalam daftar pustaka. Gaya sitasi APA 7<sup>th</sup> menyebutkan

daftar pustaka sudah terurutkan sesuai huruf abjad dan tersitasi berdasar gaya APA. Oleh karena itu, apa saja yang tersitasi dalam skripsi, tidak dapat terlewatkan dalam daftar pustaka. Eksekusi bibliografi merupakan tahapan terakhir pelatihan ini, sehingga tahapan persiapan hingga pelaksanaan sudah terlewati dengan baik. Kesimpulan pelatihan ini untuk mahasiswa paska mengikuti pelatihan ini mengalami peningkatan pengetahuan sitasi mengunakan Mendeley dan mahasiswa mampu mengoperasikan Mendeley secara baik dan benar.

# **Kesimpulan**

Kesimpulan dari kegiatan ini: (1) pengetahuan mahasiswa tentang aplikasi Mendeley meningkat; (2). Mahasiswa dapat mengoperasikan aplikasi Mendeley dengan baik dan benar.

# **Daftar Pustaka**

- Agustiana, I. G. A. T., Tika, I. N., & Wibawa, I. M. C. (2018). Pelatihan Membuat Daftar Isi dan Daftar Pustaka dengan Sekali Klik Berbantuan Mendeley Bagi Para Dosen PTS dalam Menyusun Artikel dan Laporan Penelitian Se-Kabupaten Buleleng. *International Journal of Community Service Learning*, *2*(2), 116–123. https://doi.org/10.23887/ijcsl.v2i2.15540
- Anggraini, M., & Saleh, A. (2021). Pelatihan Mendeley Bagi Para Peneliti Muda Kota Pekanbaru. *Dinamisia : Jurnal Pengabdian Kepada Masyarakat*, *5*(6), 1413–1420. https://doi.org/10.31849/dinamisia.v5i6.7774
- Arransyah, M. F., Bharata, W., Aulia, P. N., Maulidia, A., & Ismaliana, D. (2021). Pelatihan Penggunaan Aplikasi Mendeley Bagi Mahasiswa Dalam Pembuatan Daftar Pustaka. *Jurnal Plakat*, *3*(1), 88–97.
- Azis, Nurlita, M., Iriana, A., Baharudin, Maneba, S., Nety, B, A. W., & Syafitri, N. (2023). Pelatihan Membuat Kutipan dengan Mendeley pada Mahasiswa Tingkat Akhir FKIP Universitas Dayanu Ikhsanuddin. *Kamba MPU: Jurnal Pengabdian Masyarakat*, *1*(1), 39–42.

https://doi.org/10.55340/kambampu.v1i1.1208

Ekaputra, F. (2023). Pelatihan Penggunaan Aplikasi Mendeley Reference Manager Dalam Meningkatkan Kemampuan Membuat Karya Tulis Ilmiah Mahasiswa. *I-Com Indonesian* 

*Community Journal*, *3*(2), 683–689. https://doi.org/10.33379/icom.v3i2.2568

- Fallah, S. (2019). Pelatihan Mendeley Dan Anti-Plagiat Untuk Meningkatkan Kualitas Karya Ilmiah Mahasiswa. *The Community Engagement Journal*, *2*(2), 104–107. https://doi.org/10.52062/.v2i2.2155
- Farmasari, S., Elmiana, D. S., Riyanto, A. A., & Wahab, A. D. A. (2023). Pendampingan Mahasiswa Dalam Menggunakan Aplikasi Mendeley Sebagai Perpustakaan Digital Pribadi. *Jurnal Pengabdian Magister Pendidikan IPA*, *6*(2), 71–75. https://doi.org/https://doi.org/10.29303/jpmpi. v6i2.3455
- Farmasari, S., Riyanto, A. A., Baharuddin, Elmiana, D. S., & Amalina, A. D. (2022). Mendeley Sebagai Aplikasi Pengolah Pustaka Bagi Mahasiswa Tingkat Akhir di Pulau Lombok. *Jurnal Pengabdian Magister Pendidikan IPA*. https://doi.org/10.29303/jpmpi.v5i3.2106
- Giyartiningrum, E., Prasetyo, H., & Kurnianingsih, R. (2023). MENINGKATKAN EFEKTIVITAS PENULISAN TUGAS AKHIR DAN KARYA IMIAH MELALUI PELATIHAN MANAJEMEN REFERENSI MENGGUNAKAN APLIKASI MENDELEY. *J-ABDI: Jurnal Pengabdian Kepada Masyarakat*, *3*(3), 649–656. https://doi.org/10.53625/jabdi.v3i3.6370
- Hafizd, J. Z. (2022). PENINGKATAN KEMAMPUAN MAHASISWA DALAM MENULIS ARTIKEL ILMIAH MELALUI PELATIHAN APLIKASI MENDELEY. *Abdimas Galuh*, *4*(2), 1025–1033. https://doi.org/10.25157/ag.v4i2.8003
- Haripuddin, Imran, A., Ana, D., Sari, L., & Yantahin, M. (2023). Pelatihan Manajemen Referensi Mendeley bagi Mahasiswa Jurusan Pendidikan Teknik Elektro, Fakultas Teknik, Universitas Negeri Makassar. *Jurnal Pengabdian Masyarakat Teknovokasi*, *1*(3), 280–285.

https://doi.org/10.59562/teknovokasi.v1i3.726

Idris, A., Hendratmoko, S., Lestari, D. A., & Mulyono, A. A. T. (2021). Pelatihan Mendeley Untuk Penulisan Sitasi Karya Ilmiah Bagi Mahasiswa Universitas Islam Kadiri. *Cendekia : Jurnal Pengabdian Masyarakat*, *3*(2), 105–111. https://doi.org/10.32503/cendekia.v3i2.2124

- Kartinawati, E. (2021). Pelatihan Mendeley Sebagai Alat Bantu Sitasi dan Daftar Pustaka Bagi Mahasiswa. *JURNAL PENGABDIAN TEKNOLOGI TEPAT GUNA*, *2*(1), 14–20. https://doi.org/10.47942/jpttg.v2i1.715
- Kembaren, D. D., & Surahman, A. (2018). SIZE STRUCTURE AND POPULATION BIOLOGY OF BLUE SWIMMING CRABS (Portunus pelagicus Linnaeus, 1758) IN THE WATERS OF KEPULAUAN ARU. *Maret*, *24*(1), 51–60. http://ejournalbalitbang.kkp.go.id/index.php/jppi
- Kurniansah, R., Ulya, B. N., Rojabi, S. H., Minanda, H., Budiatiningsih, M., Hulfa, I., & Singandaru, A. B. (2023). Pelatihan Penggunaan Aplikasi Mendeley pada Mahasiswa Prodi Pariwisata Universitas Mataram. *Jurnal Inovasi Pengabdian Dan Pemberdayaan Masyarakat*, *3*(1), 309–316. https://doi.org/10.54082/jippm.80
- Perdana, F. J. (2020). Pelatihan Membuat Daftar Pustaka Otomatis Dengan Aplikasi Mendeley Desktop Bagi Mahasiswa Dalam Persiapan Penyusunan Tugas Akhir. *DIMASEJATI*, *2*(1), 75–93.
- Prihastomo, Y., Winanti, Purno, M., Himmy'azz, I. K., Napitupulu, B. J. B., Kumoro, D. F. C., Goestjahjanti, F. S., Setyani, I., Ahadi, & Yusuf. (2023). Pelatihan Pemanfaatan Mendeley Guna Mendukung Manajemen Referensi Mahasiswa Semester Akhir. *Jurnal Pengabdian Masyarakat Progresif Humanis Brainstorming*, *6*(3), 833–844. https://doi.org/10.30591/japhb.v6i3.4919
- Qurotianti, A. (2022). Efektivitas Pelatihan Mendeley secara Daring di Era Pandemi Covid-19 bagi Mahasiswa Universitas Muhammadiyah Yogyakarta. *PUSTABIBLIA Journal of Library and Information Science*, *6*(1), 1–19. https://doi.org/10.18326/pustabiblia.v6i1.1-19
- Rahmawati, C., Meliyana, Yuliana, & Zain, H. (2018). Pelatihan Software Mendeley Dalam Peningkatan Kualitas Artikel Ilmiah Bagi Dosen. *Indonesian Journal of Community Engagement*, *8*(1), 30–36. https://doi.org/10.30999/jpkm.v8i1.200
- Rusli, M., Jud, Suhartiwi, Sariul, & Marsuna. (2023). Pelatihan Aplikasi Mendeley sebagai Instrumen Citation dan Reference Manager pada Penulisan Karya Ilmiah. *Lumbung*

*Inovasi: Jurnal Pengabdian Kepada Masyarakat*, *8*(3), 485–492. https://doi.org/10.36312/linov.v8i3.1428

- Saudah, Zulkarnain, A. I., & Hidayati, S. (2023). OPTIMALISASI PENGGUNAAN MANAJEMEN REFERENSI MENDELEY DALAM MENINGKATKAN KUALITAS KARYA ILMIAH BAGI MAHASISWA. *Jurnal Pengabdian Al-Ikhlas*, *8*(3). https://doi.org/10.31602/jpaiuniska.v8i3.6887
- Sudirman, A. M., Suardi, Upa, R., & Irmayani. (2021). Pelatihan dan Pendampingan Menggunakan Dasar-Dasar Aplikasi Mendeley. *Abdimas Toddopuli*, *2*(2), 99–106.
- Sujianto, A. E. (2021). PELATIHAN MENDELEY UNTUK MEMPERKUAT BASIS REFERENSI KARYA ILMIAH MAHASISWA MAGISTER EKONOMI SYARIAH IAIN TULUNGAGUNG. *Jurnal ABDINUS : Jurnal Pengabdian Nusantara*, *5*(2), 305–313. https://doi.org/https://doi.org/10.29407/ja.v5i2 .16356
- Trisista, R. G. M., Siregar, A. M., Plamesti, M. R., & Nurlilah, W. (2023). Pelatihan Teknik Pengutipan Referensi Menggunakan Aplikasi Mendeley Dalam Penyusunan Referensi Tugas Akhir Mahasiswa. *Jurnal Abdimas Le Mujtamak*, *3*(1), 14–23. https://doi.org/10.46257/jal.v3i1.625
- Triyanto, Yana, R. H., & Nurkhalis. (2020). Pelatihan Mendeley Pada Mahasiswa Universitas Teuku Umar. *Jurnal Pengabdian Masyarakat: Darma Bakti Teuku Umar*, *2*(1),  $7-21$ .
- Utari, K., Martinus, M., & Endrawan, I. B. (2023). Pelatihan Penggunaan Aplikasi Mendeley Bagi Mahasiswa Dalam Pembuatan Daftar Pustaka Karya Ilmiah. *Jurnal Pengabdian Kepada Masyarakat Bina Darma*. https://doi.org/10.33557/pengabdian.v3i2.253 4
- Wicaksono, A., Boyas, J. R., Zaki, A., & Qurratu'aini, N. I. (2023). Pelatihan Penggunaan Aplikasi Mendeley Untuk Mengoptimalkan Penulisan Karya Ilmiah Mahasiswa. *Ekobis Abdimas Jurnal Pengabdian Masyarakat*, *4*(1), 24–30.
- Wijaya, N. D. P., Tsamroh, D. I., Dika, J. W., Yazirin, C., Ross, D. A., & Kristanto, A. D. (2022). Sosialisasi dan Pelatihan Penggunaan

Mendeley untuk Persiapan Mahasiswa dalam Penulisan Skripsi. *Vivabio*, *4*(1), 12–17. https://doi.org/10.35799/vivabio.v4i1.40876

- Wuryandini, A. R., Pakaya, L., & Hartana, K. (2021). Pelatihan Mendeley Sebagai Manajemen Referensi bagi Mahasiswa. *Jurnal Sibermas (Sinergi Pemberdayaan Masyarakat)*, *10*(3), 452–467. https://doi.org/10.37905/sibermas.v10i3.10511
- Yusuf, A. M., Kaharuddin, N. N., & Kaharuddin, M. N. (2022). Pelatihan Mendeley Untuk Penulisan Karya Ilmiah. *Jurnal Ilmiah Pengabdian Kepada Masyarakat*, *2*(2), 77–84. https://doi.org/10.30984/nyiur.v2i2.381
- Yusuf, F. (2023). PELATIHAN SITASI UNTUK KARYA TULIS ILMIAH MAHASISWA MENGGUNAKAN MENDELEY REFERENCE. *Jurnal Pengabdian Pendidikan Masyarakat (JPPM)*, *4*(1), 33–38. https://doi.org/10.52060/jppm.v4i1.1082
- Zainuddin, Z., Sinen, K., Sardju, F., & Jeandry, G. (2023). Peningkatan kualitas karya ilmiah dengan Workshop Literasi Digital (Mendeley, Publish or Perish, dan Grammarly). *Dedikasi Sains Dan Teknologi*, *3*(1), 69–74. https://doi.org/10.47709/dst.v3i1.2637